# **Sid Documentation**

*Release 0.2.4*

**Yoav Ram**

**Jun 10, 2018**

### **Contents**

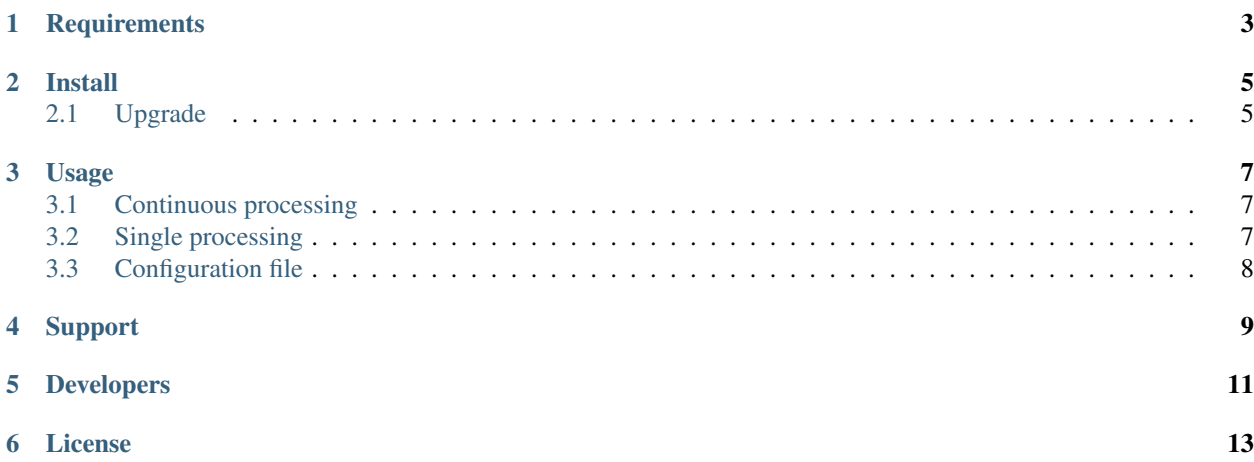

#### Author: [Yoav Ram](http://www.yoavram.com) Source code: [GitHub](https://github.com/yoavram/Sid/)

Sid is an open-source Python package for image processing of plant seed images, specifically *Lamium amplexicaule*.

### **Requirements**

- <span id="page-6-0"></span>• Python 2.7
- PIL/Pillow
- numpy
- scipy.ndimage
- scikit-image
- matplotlib
- watchdog
- click
- pywin32 (on Windows)

For testing and documentation:

- nose
- coverage
- sphinx

#### Install

- <span id="page-8-0"></span>1. Install the [Anaconda Python 2.7 distribution.](https://www.continuum.io/downloads)
- 2. Update all Python packages using **conda**:

```
>>> conda update --all --yes
```
3. Install Sid using **pip**:

```
>>> pip install Sid
```
4. Check that Sid was installed properly by running the **take\_cover** script:

```
>>> take_cover --version
Sid, version x.x.x
```
where  $x \cdot x \cdot x$  will be replaced by the current version (0.2.4).

Tip: When installing on Windows, if you get an error trying to install *pywin32* or *pypiwin32*, try to run:

**>>>** conda install pywin32 --yes

### <span id="page-8-1"></span>**2.1 Upgrade**

To upgrade to the newest version of Sid (0.2.4):

```
>>> conda update --all --yes
>>> pip install --upgrade Sid
>>> take_cover --version
Sid, version x.x.x
```
#### Usage

<span id="page-10-0"></span>Use by running:

**>>>** take\_cover

The script will first ask for a folder name - this will be the working directory from which the script will read.  $jpq$ files and to which it will write .png and .csv files.

The script will then ask if the folder should be processed Continuously or once.

For more options, see the help message:

**>>>** take\_cover --help

#### <span id="page-10-1"></span>**3.1 Continuous processing**

In this case the script will wait for new . jpg files in the folder. When a new . jpg file is created, the script will process it, creating .png files with the color spaces and the segmentation checkpoints, open the segmentation image, and will print the final stats to the screen.

#### <span id="page-10-2"></span>**3.2 Single processing**

In this case the script will go over all . jpg files in the folder and process them. It will produce .png files with the color spaces and the segmentation checkpoints and two .csv files: one with the final stats for each . jpg file and one with the histograms that were used to find the features on the seed (background, eliosom, cover).

### <span id="page-11-0"></span>**3.3 Configuration file**

take\_cover.json is the configuration file which includes values of different parameters of the algorithm, including segmentation thresholds.

Support

<span id="page-12-0"></span>Don't hesitate to contact [Yoav Ram](http://www.yoavram.com) with questions and comments.

Bugs and feature requests can be opened on [GitHub Issues](https://github.com/yoavram/Sid/issues)

### Developers

<span id="page-14-0"></span>Developers should clone the repository from GitHub and install it in *editable* mode:

```
>>> git clone https://github.com/yoavram/Sid.git
>>> cd Sid
>>> pip install -e .
```
- Source code is hosted by [GitHub](https://github.com/yoavram/Sid)
- Testing is done with nosetests Sid/tests
- Continuous integration and deployment is performed by [Travis-CI](https://travis-ci.org/yoavram/Sid)
- Code coverage is tracked by [codecov.io](http://codecov.io/github/yoavram/Sid)
- Package is hosted on [PyPi](https://pypi.python.org/pypi/Sid/)
- Documentation is hosted by [Read The Docs](http://sid.readthedocs.org/)
- Documentation is built with [Sphinx](http://sphinx-doc.org/)

License

<span id="page-16-0"></span>Sid source code and examples are licensed under the terms of the [MIT license.](http://opensource.org/licenses/MIT)

Sid documentation, examples, and other materials are licensed under the terms of the [Creative Commons Attribution](https://creativecommons.org/licenses/by/4.0/) [4.0 International \(CC BY 4.0\) license](https://creativecommons.org/licenses/by/4.0/)